Haladó technikák az adatmodellezésben

### Adatkezelés problémái

- ❑ Adatbázistartalomnak egy alkalmazáson keresztüli kezelése számos problémát felvet, amit figyelembe kell vennünk, pl.:
	- adatok helyességének ellenőrzése (pl. tartomány, formátum)
	- adatok meglétének ellenőrzése (kötelezően kitöltendő mezők esetén), esetleges kitöltése alapértelmezett értékkel
	- speciális adatmegjelenítés (pl. mértékegységek)
	- kapcsolt táblák adatainak együttes, vagy külön kezelése, szerkesztése
	- adatbázisban indirekt tárolt adatok megjelenítése (pl. aggregált információk kapcsolt táblából), esetlegesen szerkesztése

## Változások követése

- ❑ Az adatmodellek lehetőséget adnak az adatokban történt változások követésére, amit felhasználhatunk ellenőrzések, vagy automatikus kitöltések végrehajtására
	- közvetlenül a változást követően a **dataChanged(***<tartomány bal felső indexe>***,** *<jobb alsó indexe>***)** szignálokkal
	- az adatbázisba történő mentéskor (**submit()** és **submitAll()** lefutásakor) a **beforeInsert(***<rekord>***)**, **beforeDelete(***<sorszám>***)** és **beforeUpdate(***<sorszám>, <rekord>***)** szignálokkal

❑ A változáskövetést célszerű manuális szerkesztési stratégiával ötvözni, mivel így a változtatások visszavonhatók (**revertAll()**) mentés előtt.

```
model_dataChanged(const QModelIndex topLeft, …){
   if (topLeft.column() == 3 && model.value(topLeft).isNull())
      // ha a 3-as oszlopban vagyunk, és elfelejtettük kitölteni
      model.setData(topLeft, 0); // utólag kitölthetjük 0-ra
}
```
#### Keret probléma

A következőkben megoldott feladatok egy olyan összetett alkalmazásnak a részei, amelyet egy utazási iroda használ az általa kiközvetített apartmanok bérbeadásához.

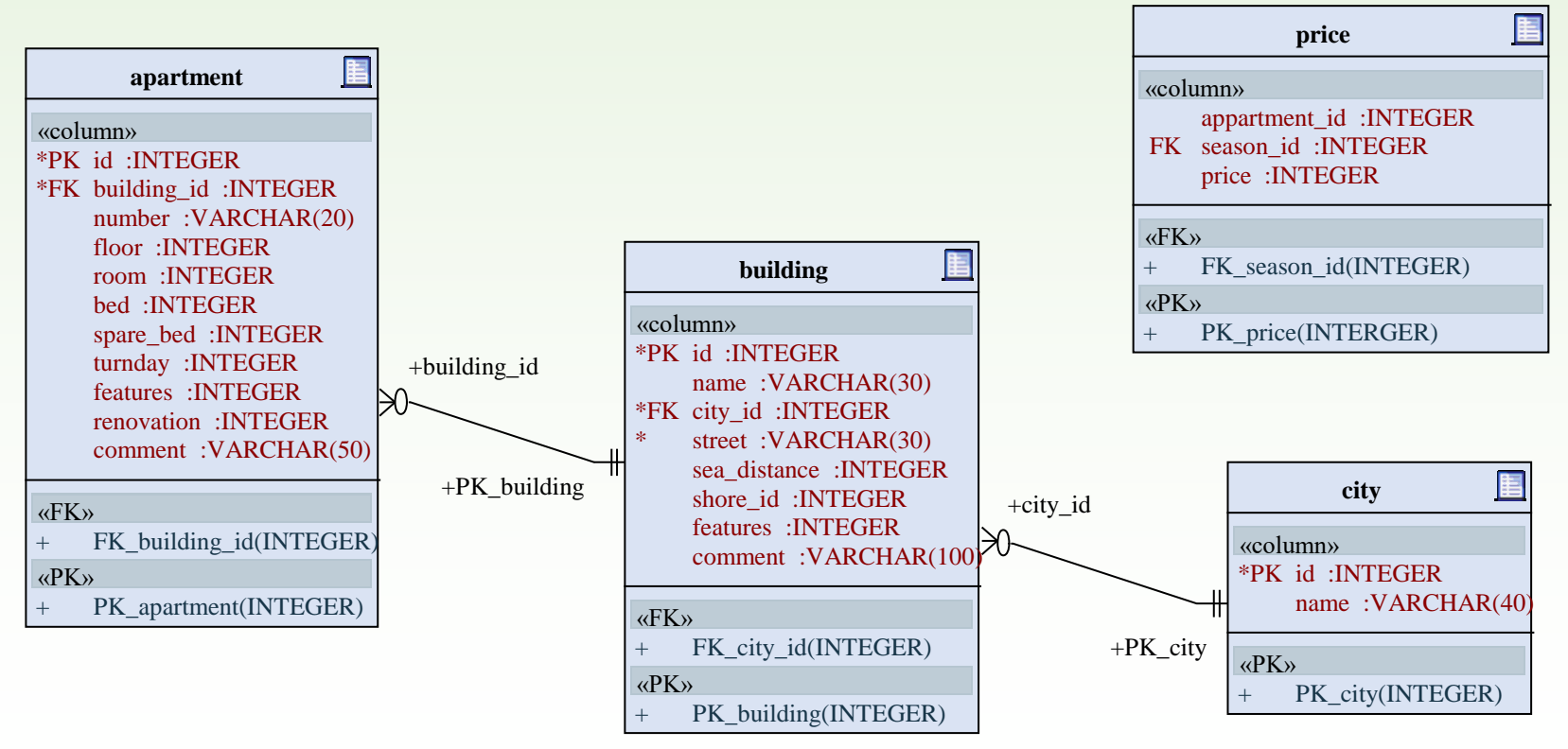

#### 4.Feladat

Módosítsuk az épületek kezelését úgy, hogy egy épület adatainak megjelenése minél beszédesebb legyen. (Ennek egyik részletét, hogy a település kód helyett a település neve látszódjon, az idegenkulcs kapcsolat alapján már megoldottuk.)

- A tengerparttól vett távolság (*sea\_distance*) megjelenítéséhez vegyük hozzá az "m" (méter) szöveget a számhoz, illetve 10 méter alatt írjuk ki azt, hogy "közvetlenül".
- A tengerpartot jellemző egész szám (*shore*) jelentése: homokos (0), sziklás (1), kavicsos (2), apró kavicsos (3). Szám helyett a szöveget jelenítsük meg, amelyet szerkesztéskor egy legördülő menüből választhassunk ki.
- Az épület jellemzőit (*features*) egy-egy logikai ítélet írja le amely a tulajdonság meglétét vagy hiányát mutatja. Ezen logikai ítéleteknek, (biteknek) a sorozata egy egész számot határoz meg, és ezt tároljuk. Ezen szám megjelenítése helyett a meglevő tulajdonságok szöveges kiírásával érthetőbb lenne, szerkesztéskor pedig a jellemzőket egy listából kellene kiválasztani.

## 4.Feladat: adatbázis

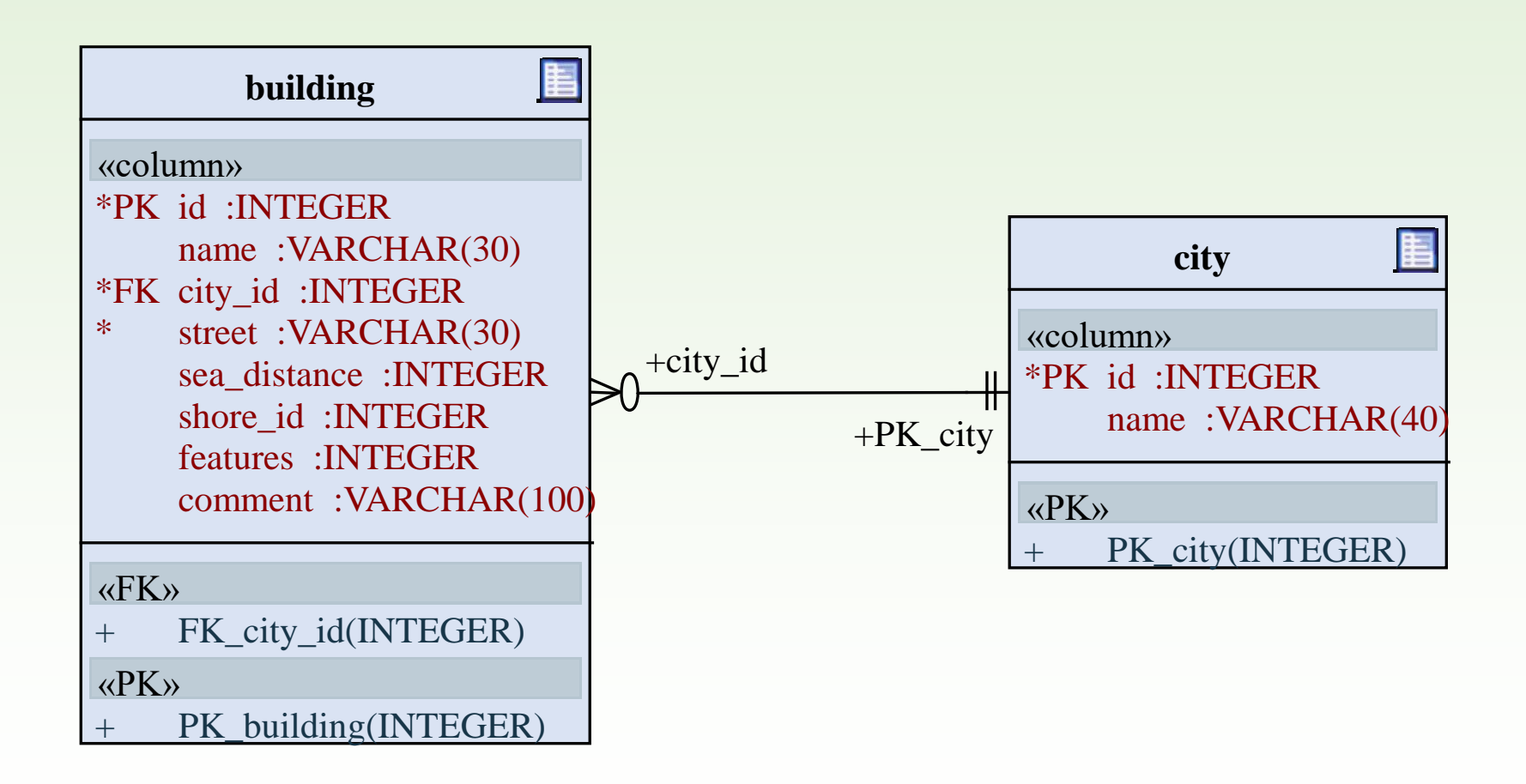

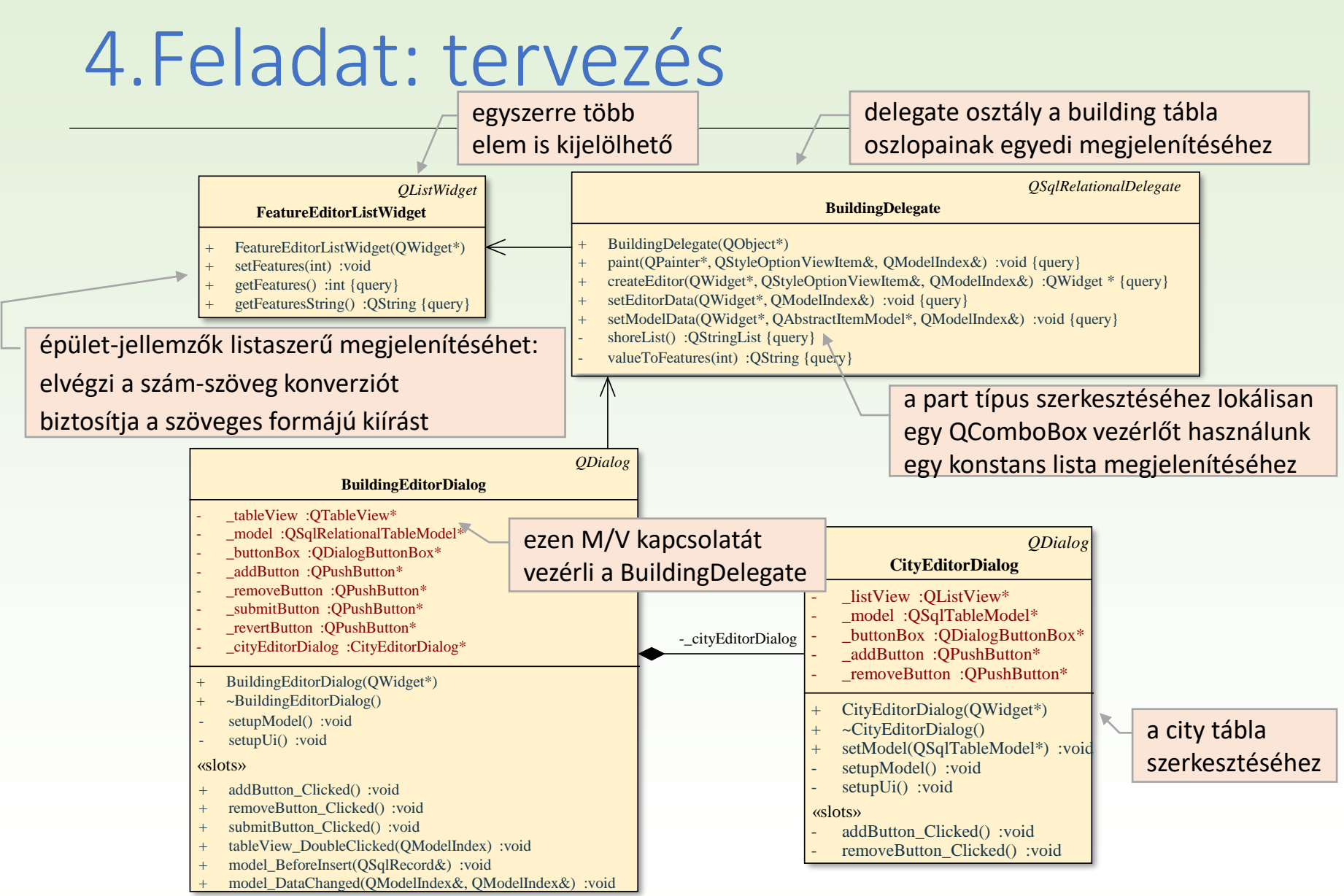

Gregorics Tibor: Eseményvezérelt alkalmazások fejlesztése I. 7

# 4.Feladat: távolság megjelenítése

```
BuildingDelegate::BuildingDelegate(QObject *parent) :
    QSqlRelationalDelegate(parent){}
void BuildingDelegate::paint( QPainter *painter, 
         const QStyleOptionViewItem &option, const QModelIndex &index) const
{
    switch (index.column()) {
    case 4: // tengerpart távolság oszlop
         QString text;
         int shoreDistance = index.data().toInt();
         if (\text{shoreDistance} < 10) \text{text} = \text{``next to''};else text = QString::number(shoreDistance) + " m";
        QStyleOptionViewItem optionViewItem = option;
         optionViewItem.displayAlignment = Qt::AlignRight | Qt::AlignVCenter; 
         drawDisplay(painter, optionViewItem, optionViewItem.rect, text); 
         drawFocus(painter, optionViewItem, optionViewItem.rect); 
         break;
                                               adat lekérdezése
                                              kiírás módja
                                                                          kiírás
```
Gregorics Tibor: Eseményvezérelt alkalmazások fejlesztése I. 8

**…**

# 4.Feladat: part típusának kiírása

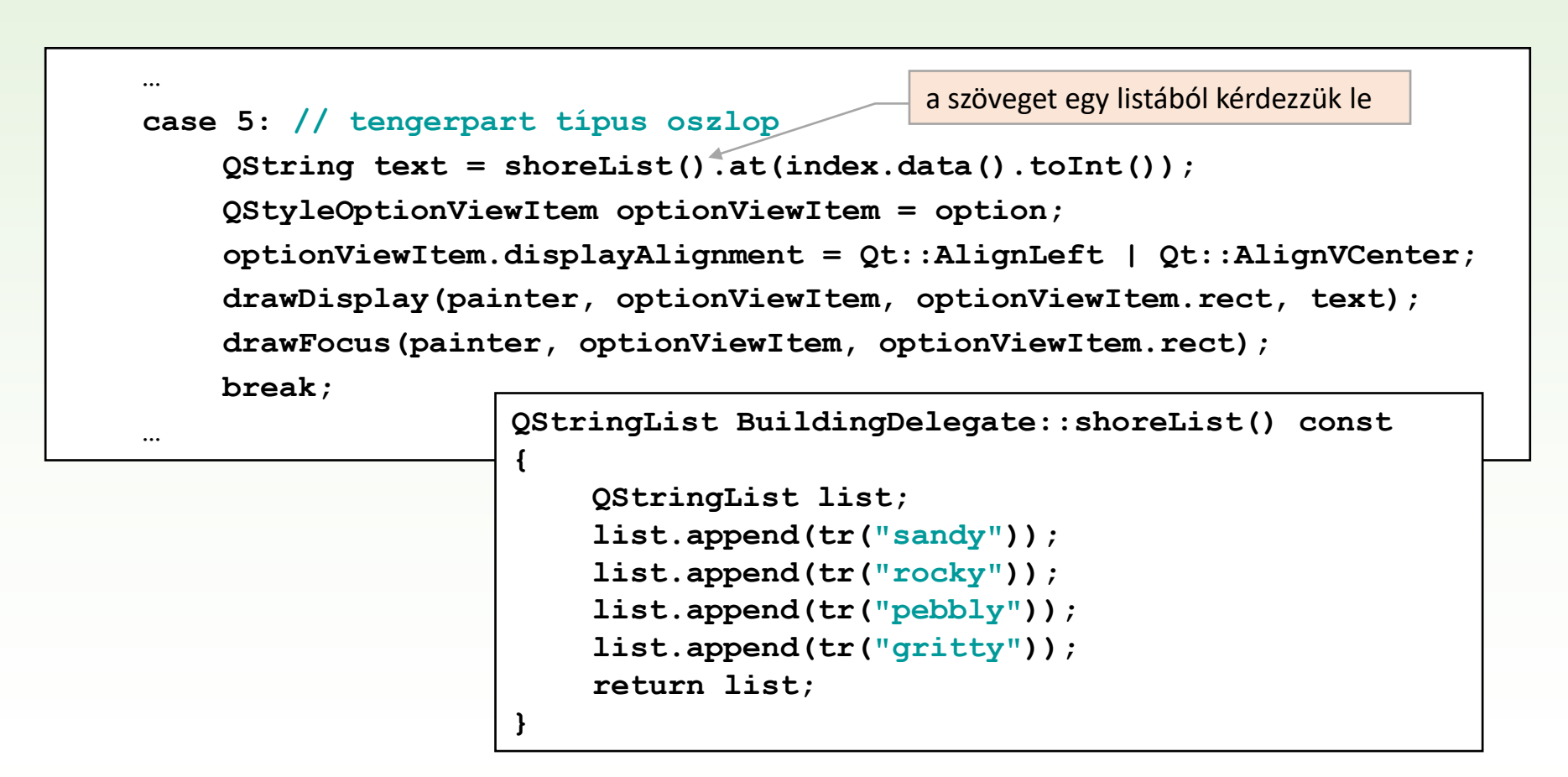

# 4.Feladat: épület jellemzők kiírása

```
…
case 6: // jellemzők oszlop 
    QString text; 
    if (index.data().isNull() || index.data().toInt() == 0) {
         text = "none"; 
    } else {
         text = valueToFeatures(index.data().toInt());
    }
    QStyleOptionViewItem optionViewItem = option;
    optionViewItem.displayAlignment = Qt::AlignLeft | Qt::AlignVCenter;
    drawDisplay(painter, optionViewItem, optionViewItem.rect, text);
    drawFocus(painter, optionViewItem, optionViewItem.rect); 
    break;
default: // különben az alapértelmezett kirajzolást végezze 
    QSqlRelationalDelegate::paint(painter, option, index); 
    break;
}
                                    lekérdezett adatok átalakítása
                                                                    kiírás
```
**}**

# 4.Feladat: épületek jellemzői

Az épületeket több "hozzátartozik /nem tartozik hozzá" tulajdonság jellemzi.

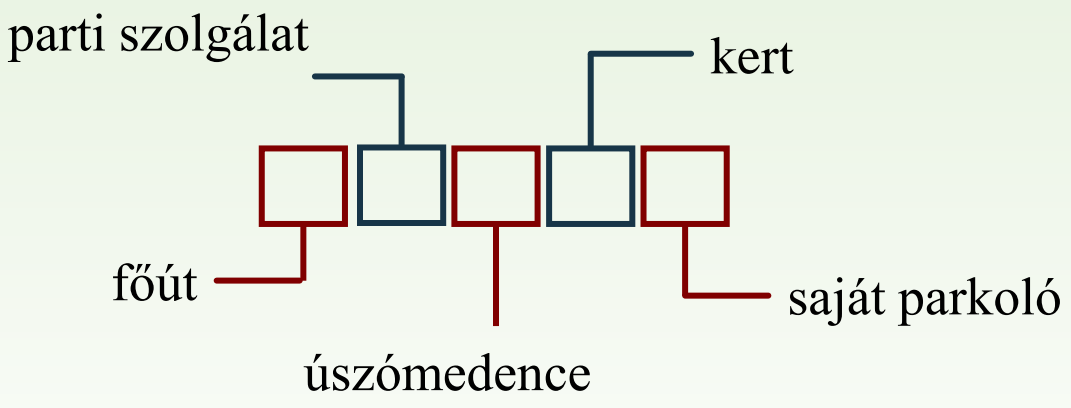

- Az adatbázisban ezt egy olyan szám kódolja, amely annak a hat hosszú bitsorozatnak az értéke, amely a van/nincs állításokat írja le.
- Ebből a számból kell legenerálni az épületre jellemző tulajdonságok neveinek szövegszerű felsorolását, és a szerkesztésnél azt a listát, amely a választható jellemzők neveit sorolja fel, amelyből egyszerre többet is ki lehet jelölni.

# 4.Feladat: épület jellemzők

```
QString BuildingDelegate::valueToFeatures(int value) const
{
    QString result; 
    if (value \frac{1}{2} = 1) result += tr("next to busy road, ");if ((value >> 1) \frac{1}{6} 2 == 1) result += tr("beach service, ");
    if ((value > 2) \frac{1}{6} 2 == 1) result += tr("swimming pool, ");
    if ((value > 3) \frac{1}{2} == 1) result += tr("garden, ");
    if ((value >> 4) \frac{1}{2} == 1) result += tr("private parking, ");
    if (result.size() > 0) return result.left(result.size() - 2);
    else return result;
}
                               a jellemzők lekérdezését 
                               bitenkénti eltolással oldjuk meg
```
## 4.Feladat: szerkesztés létrehozása

```
QWidget* BuildingDelegate::createEditor( Qwidget *parent, 
    const QStyleOptionViewItem &option, const QModelIndex &index) const
{
     switch (index.column()) { 
    case 5: 
         QComboBox *shoreComboBox = new QComboBox(parent); 
         shoreComboBox->addItems(shoreList()); 
         return shoreComboBox; break; 
     case 6: 
         FeatureEditorListWidget* featureEditorlistWidget = 
                   new FeatureEditorListWidget(parent); 
         return featureEditorlistWidget; break; 
    default: 
         return QSqlRelationalDelegate::createEditor(parent, option, index); 
         break; 
     }
}
                                                          tengerpart fajta 
                                                          kiválasztásához 
                                                          hozza létre
                                                          épület jellemző 
                                                          szerkesztéséhez 
                                                          hozza létre
                                                          tengertől való távolság (int) szerkesztése 
                                                          alapértelmezett módon történik
```
# 4.Feladat: szerkesztés megjelenítése

```
void BuildingDelegate::setEditorData( 
    Qwidget *editor, const QModelIndex &index) const 
{
    switch (index.column()) { 
    case 5: 
         int i = index.data().toInt(); 
         QComboBox *shoreComboBox = qobject_cast<QComboBox *>(editor); 
         shoreComboBox->setCurrentIndex(i); 
         break; 
    case 6: 
         FeatureEditorListWidget* featureEditorlistWidget = 
              qobject_cast<FeatureEditorListWidget *>(editor);
         featureEditorlistWidget->setFeatures(index.data().toInt()); 
         break; 
    default: 
         QSqlRelationalDelegate::setEditorData(editor, index); 
         break;
     }
}
                                                 cast kell, mert alapértelmezetten 
                                                 nem tudja, hogy legördülő menü
                          megkapja a szerkesztéshez használandó widget-et
```
#### 4.Feladat: szerkesztés mentése

```
void BuildingDelegate::setModelData(QWidget *editor, 
    QAbstractItemModel *model, const QModelIndex &index) const
{ 
    switch (index.column()) { 
    case 5: 
         QComboBox *shoreComboBox = qobject_cast<QComboBox *>(editor); 
         model->setData(index, shoreComboBox->currentIndex());
         break; 
    case 6: 
         FeatureEditorListWidget* featureEditorlistWidget = 
             qobject_cast<FeatureEditorListWidget *>(editor); 
         model->setData(index, featureEditorlistWidget->getFeatures()); 
         break; 
    default: 
         QSqlRelationalDelegate::setModelData(editor, model, index); 
         break; 
    }
}
                                 adat visszaírása a modellbe
```
## 4.Feladat: jellemzők szerkesztése

```
FeatureEditorListWidget::FeatureEditorListWidget(QWidget *parent) 
    : QListWidget(parent) 
{ 
    addItem(tr("next to busy road")); 
    addItem(tr("beach service"));
    addItem(tr("swimming pool"));
    addItem(tr("garden"));
    addItem(tr("private parking"));
}
                                                 listwidget feltöltése
```
## 4.Feladat: jellemzők konvertálása

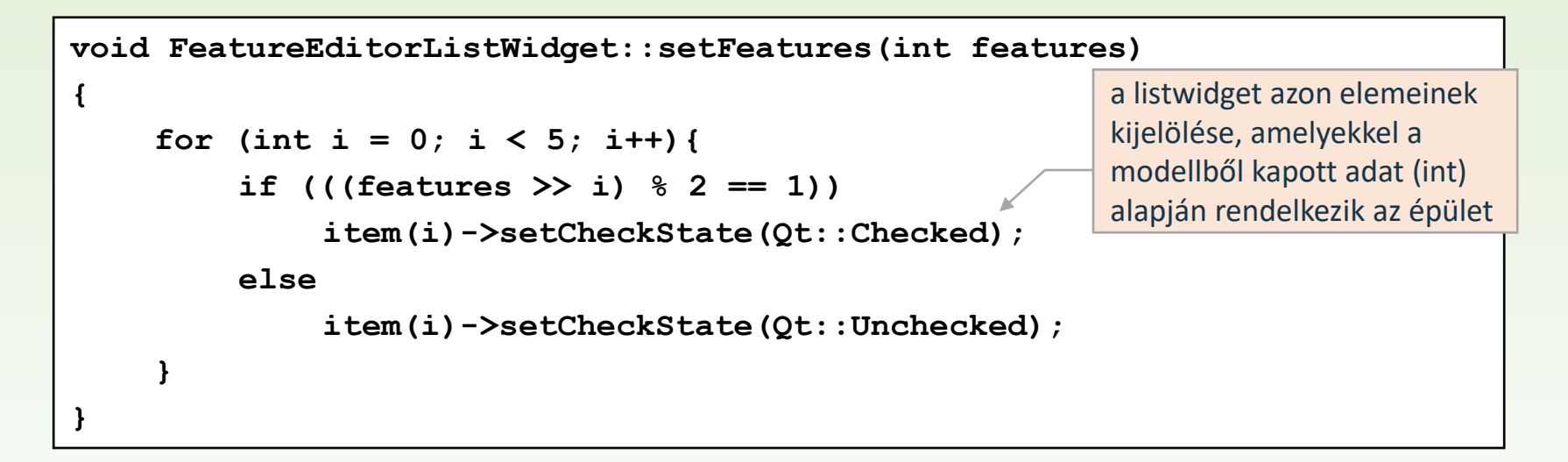

```
int FeatureEditorListWidget::getFeatures() const 
{
     int featuresInt = 0;
     for (int i = 0; i < 5; i++)
          if (item(i)->checkState() == Qt::Checked)
               featuresInt += pow(2, i); 
     return featuresInt;
}
                                                              a listwidget kiválasztott 
                                                              épület jellemzők alapján a 
                                                              modellbe írt adat (int) 
                                                              kiszámítása
```
### 5.Feladat

Egészítsük ki az épületek táblát a végén három számított oszloppal

- az épületben lévő apartmanok számával
- az apartmanok árai közül a legkisebbel
- az apartmanok árai közül legnagyobbal,

és szúrjunk be az ötödik (4.) oszlopként egy állapot oszlopot, amely jelöli, hogy van-e tatarozás az épületben. Ez az állapot

- •, "normál", ha mindegyik apartman kiadható,
- "lezárt", ha mindegyik apartman tatarozás alatt van,
- "felújítás alatt" egyébként.

Lehessen állítani az értéket úgy, hogy normál, vagy lezárt állapotba tudjuk helyezni az épületet.

## Számított adatok megjelenítése

- ❑ Lehetőségünk van a modellben a tényleges adatbázisbeli tartalom mellett, vagy helyett tetszőleges számított adat megjelenítésére.
	- Ehhez egy új, speciális modellt kell származtatnunk, amelyben felüldefiniáljuk az
		- adatlekérdezést végző **data(***<index>***,** *<szerep>***)** metódust, amely a pozíció (index) alapján határozza meg a megjeleníteni kívánt adatot
		- valamint az oszlopok számát megadó **columnCount()** metódust, amelynek általában növeljük az értéket
- ❑ Mindkét műveletben hívhatjuk az ősosztályból örökölt műveletet, így az eredeti viselkedést is visszakaphatjuk.

## Számított adatok szerkesztése

- ❑ A táblamodell nemcsak a számított adatok lekérdezését, de szerkesztését is lehetővé teszi.
	- A **setData(***<index>***,** *<érték>***,** *<szerep>***)** művelet felüldefiniálásával az adatok szerkesztését specializálhatjuk, amelyben megadhatjuk a számított adatok módosításának tényleges tevékenységét.
	- A számított oszlopot a szerkesztés előtt szerkeszthetővé kell tenni, ehhez felül kell definiálni az oszlopok állapotjelzőit visszaadó **flags(***<index>***)** műveletet.
		- Az adott számított oszlopnak kiválaszthatónak (**ItemIsSelectable**) és szerkeszthetőnek (**ItemIsEditable**) kell lennie.

#### 5.Feladat: tervezés

A relációs modellből egy egyedi modellt (**BuildingTableModel**) származtatunk, amelyben felüldefiniáljuk az adatlekérdezést, az oszlopok számát, illetve az új sor beszúrását (az alapértelmezett értékek beszúrása végett).

- ❑ A három új számított értéket megfelelő lekérdezések segítségével számoljuk ki (pl. ár esetén az **apartment** és a **price** tábla alapján).
	- A delegált osztályban az árak megjelenítését kiegészítjük a pénznem megjelölésével is.
- ❑ A tatarozás állapothoz az adatot az apartmanok táblából gyűjtjük ki.
	- A szerkesztéshez egy legördülő menüt használunk, amely csak két értéket kap meg (normál vagy lezárt).
	- Felüldefiniáljuk az adatbeállítást, amely a beállítástól függően módosítást végez az apartman táblában.

## 5.Feladat: adatbázis

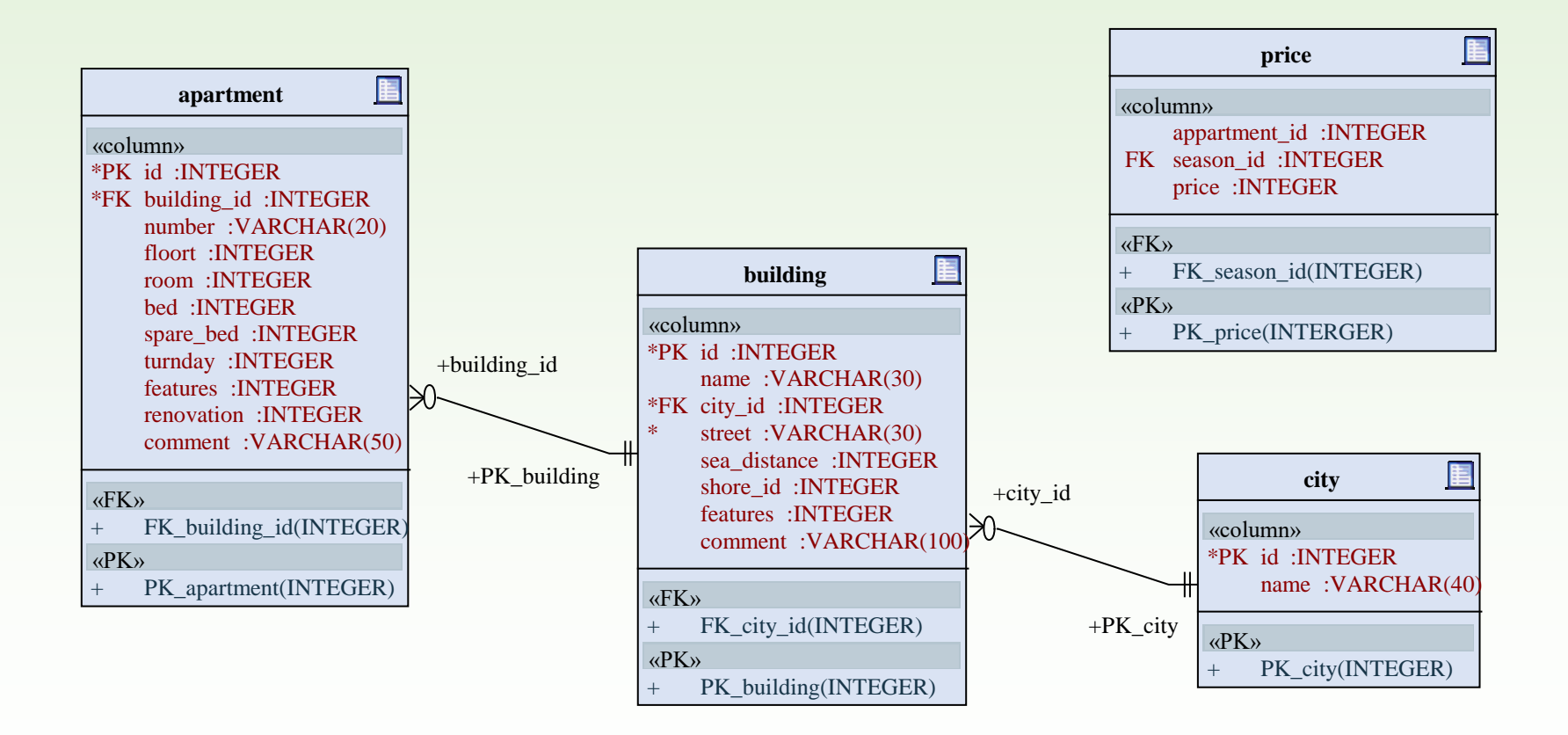

## 5.Feladat: tervezés

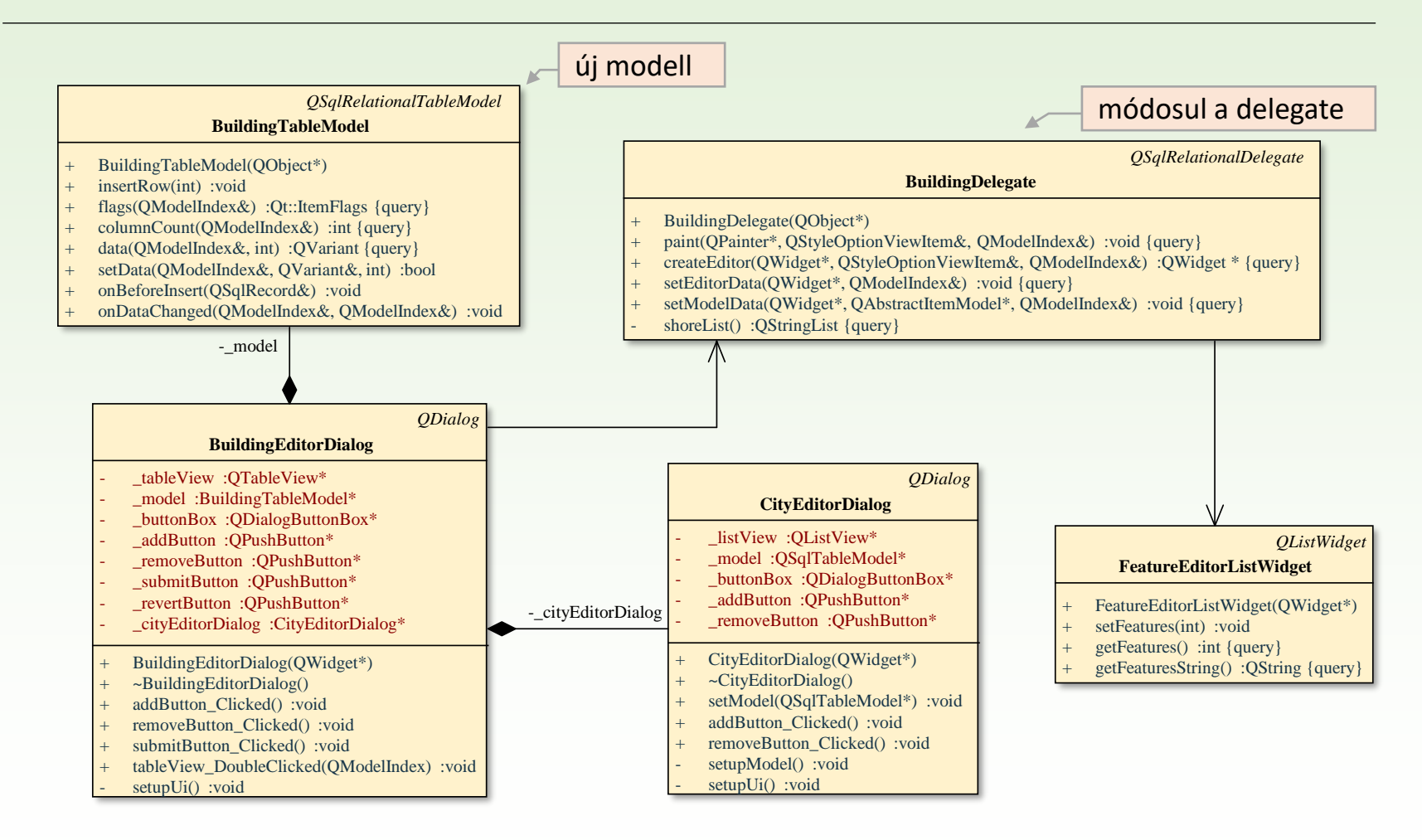

# 5.Feladat: BuildingTableModel

```
QVariant BuildingTableModel::data(const QModelIndex &index, int role) const 
{
    if (!index.isValid()) return QVariant(); 
         // ha nem érvényes az index, üres adatot adunk vissza
    …
    if (index.column() == 8 && 
             ( role == Qt::DisplayRole || role == Qt::EditRole)) { 
        QSqlQuery query;
        query.exec( "select count(*) from apartment where building_id = " +
                      this->data(this->index(index.row(), 0)).toString());
         if (query.next())
             return QVariant(query.value(0).toInt());
        else
             return QVariant(0);
    }
    …
                                                 apartmanok számának meghatározása
```
## 5.Feladat: BuildingTableModel

```
…
else if (index.column() == 9 && 
    ( role == Qt::DisplayRole || role == Qt::EditRole)){ // minimum ár
    QSqlQuery query;
    query.exec("select min(price) from price where apartment_id in 
    (select id from apartment where building_id = "
        + this->data(this->index(index.row(), 0)).toString() + ")");
    if (query.next()) return QVariant(query.value(0).toInt());
    else return QVariant("?");
} 
else if (index.column() == 10 && 
    ( role == Qt::DisplayRole || role == Qt::EditRole)) { // maximum ár 
    QSqlQuery query;
    query.exec("select max(price) from price where apartment_id in 
    (select id from apartment where building_id = "
        + this->data(this->index(index.row(), 0)).toString() + ")");
    if (query.next()) return QVariant(query.value(0).toInt()); 
    else return QVariant("?"); 
    } 
else return QSqlRelationalTableModel::data(index, role); 
                                    minimum ár
                                    maximum ár
```
**}**

#### Adat-kezelési szerepek

- ❑ A **data** metódus szerep-paramétere (**role**) mutatja, hogy milyen információ lekérdezése céljából hívják meg a metódust.
- ❑ A leggyakoribb szerepek:
	- **Qt::DisplayRole**: megjelenítés céljából kért (tárolt vagy számított modellbeli) érték (amelyet tovább változtathatunk a delegáltban)
	- **Qt::EditRole**: szerkesztés céljából kért (tárolt vagy számított modellbeli) érték, amely általában megegyezik a megjelenítés céljából lekérttel
	- **Qt::ToolTipRole**: előugró üzenet
	- **Qt::TextAligmentRole**: szövegigazítás az adathoz
	- **Qt::TextColorRole**, …: különböző megjelenítési beállítások, amelyek szabályozhatóak a modell szintjén, illetve a delegált szintjén is

## 5.Feladat: BuildingTableModel

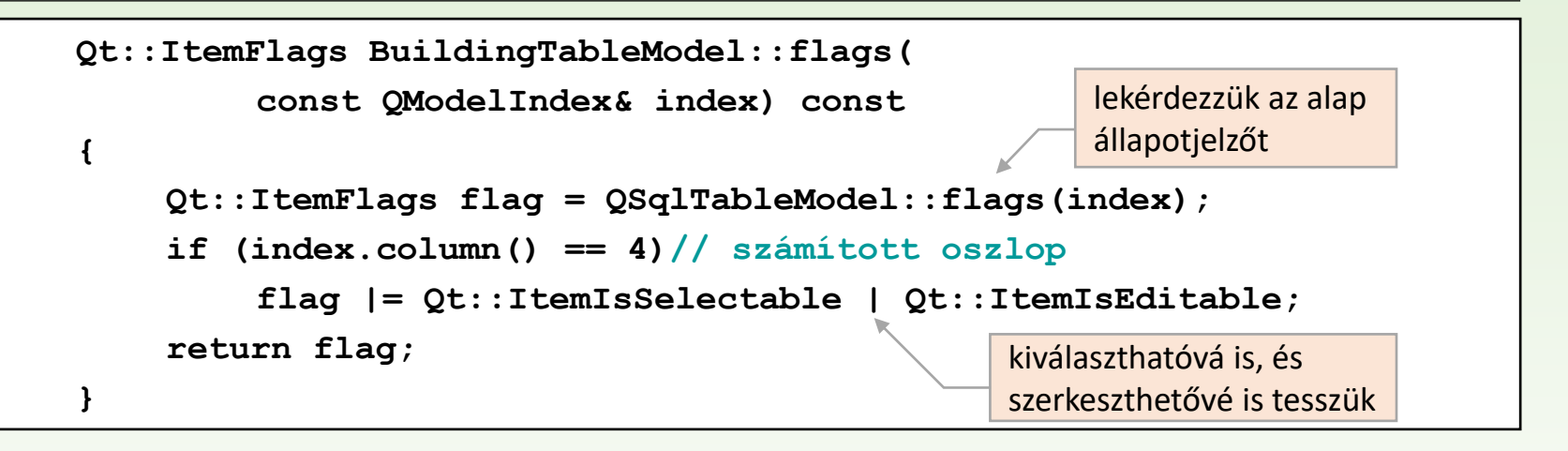

```
bool BuildingTableModel::setData(
         const QModelIndex& index, const QVariant& value, int role)
{ …
    if (index.colum() == 4)if (value.toInt() == 0) {
             QSqlQuery query;
             return (query.exec("update appartment" + 
             "set renovation = 0 where building_id = " +
             this->data(this->index(index.row(),0)).toString()));
             …
                                               apartment táblát kell módosítanunk
```